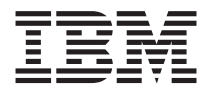

# Souris compacte IBM à capteur optique et trois boutons 800 dpi pour connexion PS/2 & USB

*Guide d'utilisation*

**Remarque :** Avant d'utiliser le présent manuel et le produit associé, prenez connaissance des informations figurant dans les annexes (Appendixes).

#### **Deuxième édition - avril 2002**

LE PRESENT DOCUMENT EST LIVRE ″EN L'ETAT″. IBM DECLINE TOUTE RESPONSABILITE, EXPRESSE OU IMPLICITE, RELATIVE AUX INFORMATIONS QUI Y SONT CONTENUES, Y COMPRIS EN CE QUI CONCERNE LES GARANTIES DE QUALITE MARCHANDE OU D'ADAPTATION A VOS BESOINS. Certaines juridictions n'autorisent pas l'exclusion des garanties implicites, auquel cas l'exclusion ci-dessus ne vous sera pas applicable.

Ce document est mis à jour périodiquement. Chaque nouvelle édition inclut les mises à jour. Les informations qui y sont fournies sont susceptibles d'être modifiées avant que les produits décrits ne deviennent eux-mêmes disponibles. En outre, il peut contenir des informations ou des références concernant certains produits, logiciels ou services non annoncés dans ce pays. Cela ne signifie cependant pas qu'ils y seront annoncés.

Pour plus de détails, pour toute demande d'ordre technique, ou pour obtenir des exemplaires de documents IBM, référez-vous aux documents d'annonce disponibles dans votre pays, ou adressez-vous à votre partenaire commercial.

Vous pouvez également consulter les serveurs Internet suivants :

- v [http://www.fr.ibm.com \(serveur IBM en France\)](http://www.fr.ibm.com)
- v [http://www.can.ibm.com \(serveur IBM au Canada\)](http://www.can.ibm.com)
- v [http://www.ibm.com \(serveur IBM aux Etats-Unis\)](http://www.ibm.com)

*Compagnie IBM France Direction Qualité Tour Descartes 92066 Paris-La Défense Cedex 50*

© Copyright IBM France 2002. Tous droits réservés.

**© Copyright International Business Machines Corporation 2001. All rights reserved.**

# **Table des matières**

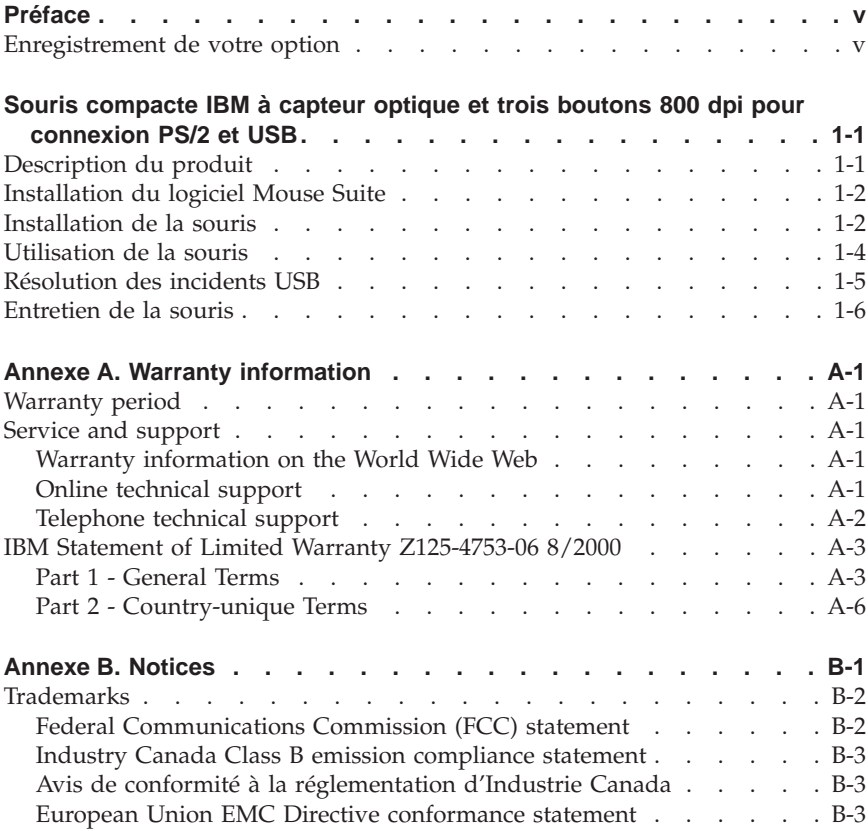

**iv** Souris compacte IBM à capteur optique et trois boutons 800 dpi : Guide d'utilisation

# <span id="page-4-0"></span>**Préface**

Le présent manuel contient les instructions d'installation et d'utilisation de la souris compacte IBM à capteur optique et trois boutons 800 dpi pour connexion PS/2 et USB. Il est constitué des deux parties suivantes :

#### **Partie 1 : Guide d'installation et d'utilisation**

Ce guide est fourni sur CD dans les langues suivantes :

- Anglais
- Allemand
- Français
- Espagnol
- Italien
- Portugais (Brésil)
- Chinois traditionnel
- v Chinois simplifié
- Japonais

#### **Partie 2 : Annexes**

Cette section contient des informations sur les services de maintenance et de support technique, ainsi que la déclaration de garantie limitée IBM.

## **Enregistrement de votre option**

Merci d'avoir acheté OPTIONS d'IBM. Prenez quelques minutes pour enregistrer votre produit et nous fournir des renseignements qui aideront IBM à toujours mieux vous servir. Vos commentaires nous sont précieux pour créer des produits et des services qui répondent à vos besoins et développer des moyens de communiquer avec vous plus efficaces. Enregistrez votre option sur le site Web IBM

http://www.ibm.com/pc/register

IBM vous enverra les informations et les mises à jour concernant votre produit, sauf si vous précisez dans le questionnaire en ligne que vous ne souhaitez pas recevoir d'informations.

**vi** Souris compacte IBM à capteur optique et trois boutons 800 dpi : Guide d'utilisation

## <span id="page-6-0"></span>**Souris compacte IBM à capteur optique et trois boutons 800 dpi pour connexion PS/2 et USB**

Le présent guide contient des informations relatives à l'installation, l'utilisation et la maintenance de la souris compacte IBM à capteur optique et trois boutons 800 dpi pour connexion PS/2 et USB.

## **Description du produit**

La souris compacte IBM à capteur optique et trois boutons 800 dpi pour connexion PS/2 et USB inclut un manche de souris qui permet de contrôler les fonctions de défilement et autres. Cette souris est un module standard qui comprend un connecteur PS/2 et USB. Elle peut être connectée sur n'importe quel port USB activé.

Cette souris fonctionne avec les ordinateurs IBM ou compatibles IBM dotés du système d'exploitation Microsoft Windows 98, Microsoft Windows Millennium Edition (Me), Microsoft Windows 2000 Professionnel ou Microsoft Windows XP et qui prennent en charge la connectivité USB. De plus, elle peut être raccordée aux ports PS/2 IBM sur les ordinateurs ayant pour système d'exploitation Microsoft Windows 95 ou Microsoft Windows NT Workstation.

**Remarque :** Si vous connectez la souris à un ordinateur portable équipé d'un dispositif de pointage intégré, par exemple un ThinkPad IBM, ou si vous utilisez un clavier doté d'un dispositif de pointage intégré, vous devez désactiver celui-ci avant d'installer et d'utiliser la souris.

Le présent coffret contient :

- v une souris compacte IBM à capteur optique et trois boutons 800 dpi pour connexion PS/2 et USB ;
- v un CD-ROM contenant le logiciel d'installation et un manuel d'utilisation en ligne ;
- un adaptateur USB-PS/2.

Pour plus d'informations sur l'utilisation de l'ordinateur personnel et du présent produit avec un maximum de confort, visitez le site Web IBM Healthy Computing à l'adresse http://www.ibm.com/pc/healthy computing

## <span id="page-7-0"></span>**Installation du logiciel Mouse Suite**

Dans le présent coffret, vous trouverez un CD-ROM contenant le logiciel d'installation de la souris. Pour installer le logiciel Mouse Suite, procédez comme suit :

- 1. Mettez l'ordinateur sous tension et démarrez le système d'exploitation.
- 2. Insérez le CD du pilote de périphérique dans l'unité de CD-ROM. Cliquez sur la flèche **Driver**. Suivez les instructions qui s'affichent à l'écran. Si le programme d'installation ne s'ouvre pas, passez aux étapes 3 à 6. S'il s'ouvre, passez à l'étape 6.
- 3. Cliquez sur **Démarrer**.
- 4. Cliquez sur **Exécuter**.
- 5. En ligne de commande, tapez X:/setup où X correspond à l'ID de votre unité de CD-ROM.
- 6. Cliquez sur **OK**.
- 7. Suivez les instructions qui s'affichent pour mener à bien l'installation du logiciel Mouse Suite.

**Remarque :** Lorsque vous y êtes invité, cliquez sur **PS/2** si vous voulez connecter la souris au port souris standard ou sur **USB** si vous comptez utiliser la souris avec un port USB.

L'installation du logiciel Mouse Suite est terminée. Reportez-vous à la section «Installation de la souris».

## **Installation de la souris**

La présente section contient des informations relatives à l'installation de la souris en mode PS/2 et en mode USB.

Si une souris PS/2 est connectée à votre ordinateur, vous devez commencer par mettre l'ordinateur hors tension avant de retirer cette souris. Connectez ensuite votre nouvelle souris et redémarrez l'ordinateur. Si un message s'affiche, indiquant qu'aucune souris PS/2 n'est connectée, ignorez-le et continuez.

#### **Installation de la souris en mode PS/2**

Pour installer la souris sous Microsoft Windows 95 ou Microsoft Windows NT Workstation, procédez comme suit :

- 1. Mettez l'ordinateur hors tension.
- 2. Déconnectez la souris du port PS/2.
- 3. Raccordez la souris dotée de l'adaptateur PS/2 au port souris de l'ordinateur.
- 4. Redémarrez l'ordinateur.

#### **Installation de la souris en mode USB**

Pour installer la souris à l'aide du port USB sous Microsoft Windows 98 ou Microsoft Windows 2000 Professionnel, procédez comme suit :

- 1. Insérez le connecteur USB (rectangulaire) de la souris dans le port USB de l'ordinateur.
- 2. Dans la fenêtre **Assistant Ajout de nouveau matériel**, appuyez sur la touche **Entrée**.
- 3. Dans la fenêtre **Que voulez-vous faire**, sélectionnez **Rechercher le meilleur pilote pour votre périphérique**.
- 4. Appuyez sur la touche **Entrée**.
- 5. Dans la fenêtre **Windows va rechercher des nouveaux pilotes**, appuyez sur la touche **Entrée**. Votre ordinateur affiche l'emplacement du pilote.
- 6. Appuyez sur la touche **Entrée**. La fenêtre **Windows a terminé l'installation du logiciel nécessaire à votre nouveau périphérique matériel** s'affiche.
- 7. Appuyez sur la touche **Entrée** pour terminer l'installation.

Reportez-vous à la section [«Utilisation de la souris» à la page 1-4](#page-9-0) pour plus d'informations.

#### **Installation de la souris en mode USB sous Windows Me et Windows XP**

Pour installer la souris en mode USB sur un ordinateur doté de Microsoft Windows Me ou Windows XP, procédez comme suit :

- **Remarque :** Ne connectez pas la souris au port USB d'un ordinateur ThinkPad ou d'un autre ordinateur portable tant que le bureau Windows Me ou Windows XP n'est pas affiché.
- 1. Branchez le connecteur USB de la souris sur le port USB de l'ordinateur.
- 2. La fenêtre **Nouveau matériel détecté** s'affiche et présente le message ″Windows installe le logiciel pour votre nouveau matériel″. Windows Me ou Windows XP installe alors automatiquement les pilotes de périphérique nécessaires au fonctionnement de la souris.

## <span id="page-9-0"></span>**Utilisation de la souris**

Grâce aux nombreuses fonctions offertes par la souris compacte IBM à capteur optique et trois boutons 800 dpi pour connexion PS/2 et USB, telles que le zoom et le défilement automatique, vous allez constater une hausse de votre productivité. Vous pouvez également associer des fonctions que vous utilisez fréquemment ou des raccourcis aux boutons de la souris, à l'aide des différents onglets du logiciel Mouse Suite.

Pour lancer le logiciel Mouse Suite, procédez comme suit :

- 1. Cliquez sur **Démarrer** --> **Paramètres --> Panneau de configuration**.
- 2. Le panneau de configuration s'ouvre. Cliquez deux fois sur l'icône représentant une **souris**. (Si vous avez déjà activé l'option Show Mouse Icon in the system tray dans les propriétés du logiciel Mouse Suite accessibles via le panneau de configuration, cliquez deux fois sur l'icône **Souris** de la barre d'état système Windows située dans l'angle inférieur droit de l'écran.)

Par défaut, certaines fonctions sont associées aux boutons de la souris, par exemple, la fonction de bouton principal, de menu contextuel et de défilement rapide/automatique. Vous pouvez toutefois personnaliser ou modifier ces affectations. Pour personnaliser la fonction de chaque bouton, procédez comme suit :

- 1. Ouvrez le panneau de configuration de **Mouse Suite**.
- 2. Cliquez sur l'onglet **Buttons**.
- 3. Sur l'image de souris qui s'affiche, cliquez sur le bouton auquel vous voulez associer une nouvelle fonction, ou sélectionnez un bouton dans la liste. Le bouton choisi s'affiche dans la liste des boutons et est mis en évidence sur la représentation de la souris.
- 4. Dans la liste des fonctions, choisissez la fonction voulue (vous devez désigner au moins un bouton comme bouton principal de la souris).
- 5. Pour restaurer les valeurs par défaut des boutons, cliquez sur **Use Default**.
- 6. Pour confirmer les nouveaux paramètres, cliquez sur **Apply**.

Pour plus d'informations sur la personnalisation des paramètres, cliquez sur le bouton d'aide, qui se trouve dans l'angle inférieur droit de l'interface Mouse Suite.

## <span id="page-10-0"></span>**Résolution des incidents USB**

La présente section contient des informations relatives à la résolution des incidents liés à la connectivité USB.

**Remarque :** Il arrive parfois qu'un ordinateur soit doté de connecteurs USB mais que le BIOS ne les prenne pas en charge. Dans ce cas, prenez contact avec le constructeur de l'ordinateur pour mettre le BIOS à niveau.

#### La **souris compacte IBM à capteur optique et trois boutons 800 dpi pour connexion PS/2 et USB** ne répond pas.

- v Vérifiez que l'ordinateur est sous tension lorsque vous effectuez l'installation. Essayez de déconnecter la souris, puis de la reconnecter.
- v Vérifiez que vous n'utilisez pas Microsoft Windows 95 ou Microsoft Windows NT Workstation. En effet, ces systèmes d'exploitation ne prennent pas en charge la connectivité USB pour ce périphérique.
- v Si vous utilisez Microsoft Windows 98, Windows Me ou Windows 2000 Professionnel, vérifiez que tous les commutateurs USB du BIOS sont activés. Pour vérifier si tous les connecteurs USB sont activés, procédez comme suit :
	- Accédez au programme de configuration de l'ordinateur au cours de la procédure de démarrage. Pour ce faire, appuyez sur F1, F2 ou la touche Suppr au cours du démarrage. Si vous ne savez pas comment accéder au programme de configuration de votre ordinateur, reportez-vous à la documentation fournie avec l'ordinateur ou prenez contact avec le constructeur.
	- Dans le programme de configuration, vérifiez les connecteurs USB pour vous assurer qu'ils fonctionnent tous correctement.

Si vous ne savez pas comment utiliser le programme de configuration, reportez-vous à la documentation fournie avec l'ordinateur ou prenez contact avec le constructeur.

#### <span id="page-11-0"></span>**Réitération de la détection du contrôleur de bus USB (Universal Serial BUS)**

Le contrôleur USB (Universal Serial BUS) peut ne pas être correctement installé dans votre ordinateur.

- 1. Cliquez deux fois sur **Poste de travail**.
- 2. Cliquez deux fois sur **Panneau de configuration**.
- 3. Cliquez deux fois sur **Système**.
- 4. A l'aide du bouton gauche de la souris, cliquez sur l'onglet **Pilote de périphérique**.
- 5. Faites défiler la page jusqu'à ce que vous voyiez Contrôleurs de bus USB. A l'aide du bouton gauche de la souris, cliquez alors sur le signe plus (**+**) en regard de cet élément ; il se transforme en signe moins (-).
- 6. A l'aide du bouton gauche de la souris, cliquez sur le bouton **Supprimer** situé dans l'angle inférieur droit du gestionnaire de périphériques. Un message vous avertit que vous allez supprimer ce périphérique du système.
- 7. Cliquez sur **OK**.
- 8. Cliquez sur le bouton **Actualiser** afin de forcer Windows à détecter de nouveau le matériel.

Cette procédure permet de détecter à la fois le contrôleur hôte USB et le concentrateur USB racine. Vous pouvez être invité à insérer le CD d'installation de Microsoft Windows.

## **Entretien de la souris**

Avant de nettoyer la souris, veillez toujours à la déconnecter. Eloignez toute boisson de la zone de travail de la souris afin d'éviter de renverser du liquide sur cette dernière. Une maintenance régulière de la souris compacte IBM à capteur optique et trois boutons 800 dpi pour connexion PS/2 et USB augmente sa durée de vie et réduit le risque d'endommager la souris et l'ordinateur. Aucune pièce ne peut être remplacée par l'utilisateur.

Reportez-vous à la section [Annexe A, «Warranty information» à la page A-1](#page-12-0) pour plus d'informations sur le support et l'assistance technique IBM.

# <span id="page-12-0"></span>**Annexe A. Warranty information**

This section contains the warranty period for your product, information about obtaining warranty service and support, and the IBM Statement of Limited Warranty.

## **Warranty period**

Contact your place of purchase for warranty service information. Some IBM Machines are eligible for on-site warranty service depending on the country or region where service is performed.

**Machine** - IBM Optical 3-Button Travel Wheel Mouse with 800 DPI for PS/2 and USB

**Warranty period** - One year

## **Service and support**

The following information describes the technical support that is available for your product, during the warranty period or throughout the life of the product. Refer to your IBM Statement of Limited Warranty for a full explanation of IBM warranty terms.

## **Warranty information on the World Wide Web**

The IBM Machine Warranties Web site at

http://www.ibm.com/servers/support/machine\_warranties/ contains a worldwide overview of the IBM Limited Warranty for IBM Machines, a glossary of terms used in the Statement of Limited Warranty, Frequently Asked Questions (FAQ), and links to Product Support Web pages. The IBM Statement of Limited Warranty is available from this Web site in 29 languages in Portable Document Format (PDF).

## **Online technical support**

Online technical support is available during the life of your product through the Personal Computing Support Web site at http://www.ibm.com/pc/support/.

During the warranty period, assistance for replacement or exchange of defective components is available. In addition, if your IBM option is installed in an IBM computer, you might be entitled to service at your location. Your technical support representative can help you determine the best alternative.

# <span id="page-13-0"></span>**Telephone technical support**

Installation and configuration support through the IBM HelpCenter® will be withdrawn or made available for a fee, at IBM's discretion, 90 days after the option has been withdrawn from marketing. Additional support offerings, including step-by-step installation assistance, are available for a nominal fee.

To assist the technical support representative, have available as much of the following information as possible:

- Option name
- Option number
- Proof of purchase
- v Computer manufacturer, model, serial number (if IBM), and manual
- v Exact wording of the error message (if any)
- Description of the problem
- Hardware and software configuration information for your system

If possible, be at your computer. Your technical support representative might want to walk you through the problem during the call.

For the support telephone number and support hours by country, refer to the following table. If the number for your country or region is not listed, contact your IBM reseller or IBM marketing representative. Response time may vary depending on the number and nature of the calls received.

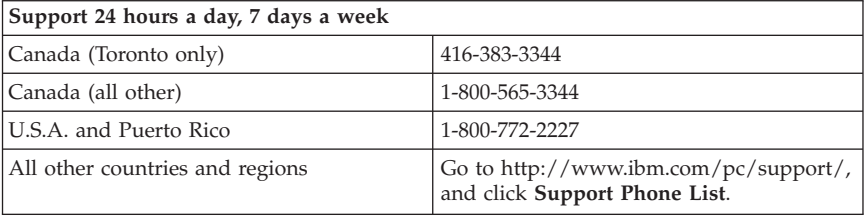

## <span id="page-14-0"></span>**IBM Statement of Limited Warranty Z125-4753-06 8/2000**

## **Part 1 - General Terms**

This Statement of Limited Warranty includes Part1-General Terms and Part 2 - Country-unique Terms. The terms of Part 2 replace or modify those of Part 1. The warranties provided by IBM in this Statement of Limited Warranty apply only to Machines you purchase for your use, and not for resale, from IBM or your reseller. The term «Machine» means an IBM machine, its features, conversions, upgrades, elements, or accessories, or any combination of them. The term «Machine» does not include any software programs, whether pre-loaded with the Machine, installed subsequently or otherwise. Unless IBM specifies otherwise, the following warranties apply only in the country where you acquire the Machine. Nothing in this Statement of Limited Warranty affects any statutory rights of consumers that cannot be waived or limited by contract. If you have any questions, contact IBM or your reseller.

**The IBM Warranty for Machines:** IBM warrants that each Machine 1) is free from defects in materials and workmanship and 2) conforms to IBM's Official Published Specifications («Specifications»). The warranty period for a Machine is a specified, fixed period commencing on its Date of Installation. The date on your sales receipt is the Date of Installation unless IBM or your reseller informs you otherwise.

If a Machine does not function as warranted during the warranty period, and IBM or your reseller are unable to either 1) make it do so or 2) replace it with one that is at least functionally equivalent, you may return it to your place of purchase and your money will be refunded.

**Extent of Warranty:** The warranty does not cover the repair or exchange of a Machine resulting from misuse, accident, modification, unsuitable physical or operating environment, improper maintenance by you, or failure caused by a product for which IBM is not responsible. The warranty is voided by removal or alteration of Machine or parts identification labels.

**THESE WARRANTIES ARE YOUR EXCLUSIVE WARRANTIES AND REPLACE ALL OTHER WARRANTIES OR CONDITIONS, EXPRESS OR IMPLIED, INCLUDING, BUT NOT LIMITED TO, THE IMPLIED WARRANTIES OR CONDITIONS OF MERCHANTABILITY AND FITNESS FOR A PARTICULAR PURPOSE. THESE WARRANTIES GIVE YOU SPECIFIC LEGAL RIGHTS AND YOU MAY ALSO HAVE OTHER RIGHTS WHICH VARY FROM JURISDICTION TO JURISDICTION. SOME JURISDICTIONS DO NOT ALLOW THE EXCLUSION OR LIMITATION OF EXPRESS OR IMPLIED WARRANTIES, SO THE ABOVE EXCLUSION OR LIMITATION MAY NOT APPLY TO YOU. IN THAT EVENT, SUCH WARRANTIES ARE LIMITED IN DURATION TO THE WARRANTY PERIOD. NO WARRANTIES APPLY AFTER THAT PERIOD.**

**Items Not Covered by Warranty:** IBM does not warrant uninterrupted or error-free operation of a Machine. Any technical or other support provided for a Machine under warranty, such as assistance via telephone with «how-to» questions and those regarding Machine set-up and installation, will be provided **WITHOUT WARRANTIES OF ANY KIND.**

**Warranty Service:** To obtain warranty service for a Machine, contact IBM or your reseller. If you do not register your Machine with IBM, you may be required to present proof of purchase.

During the warranty period, IBM or your reseller, if approved by IBM to provide warranty service, provides without charge certain types of repair and exchange service to keep Machines in, or restore them to, conformance with their Specifications. IBM or your reseller will inform you of the available types of service for a Machine based on its country of installation. At its discretion, IBM or your reseller will 1) either repair or exchange the failing Machine and 2) provide the service either at your location or a service center. IBM or your reseller will also manage and install selected engineering changes that apply to the Machine.

Some parts of IBM Machines are designated as Customer Replaceable Units (called «CRUs»), e.g., keyboards, memory, or hard disk drives. IBM ships CRUs to you for replacement by you. You must return all defective CRUs to IBM within 30 days of your receipt of the replacement CRU. You are responsible for downloading designated Machine Code and Licensed Internal Code updates from an IBM Internet Web site or from other electronic media, and following the instructions that IBM provides.

When warranty service involves the exchange of a Machine or part, the item IBM or your reseller replaces becomes its property and the replacement becomes yours. You represent that all removed items are genuine and unaltered. The replacement may not be new, but will be in good working order and at least functionally equivalent to the item replaced. The replacement assumes the warranty service status of the replaced item. Many features, conversions, or upgrades involve the removal of parts and their return to IBM. A part that replaces a removed part will assume the warranty service status of the removed part.

Before IBM or your reseller exchanges a Machine or part, you agree to remove all features, parts, options, alterations, and attachments not under warranty service.

You also agree to

1. ensure that the Machine is free of any legal obligations or restrictions that prevent its exchange;

- 2. obtain authorization from the owner to have IBM or your reseller service a Machine that you do not own; and
- 3. where applicable, before service is provided:
	- a. follow the problem determination, problem analysis, and service request procedures that IBM or your reseller provides;
	- b. secure all programs, data, and funds contained in a Machine;
	- c. provide IBM or your reseller with sufficient, free, and safe access to your facilities to permit them to fulfill their obligations; and
	- d. inform IBM or your reseller of changes in a Machine's location.

IBM is responsible for loss of, or damage to, your Machine while it is 1) in IBM's possession or 2) in transit in those cases where IBM is responsible for the transportation charges.

Neither IBM nor your reseller is responsible for any of your confidential, proprietary or personal information contained in a Machine which you return to IBM or your reseller for any reason. You should remove all such information from the Machine prior to its return.

**Limitation of Liability:** Circumstances may arise where, because of a default on IBM's part or other liability, you are entitled to recover damages from IBM. In each such instance, regardless of the basis on which you are entitled to claim damages from IBM (including fundamental breach, negligence, misrepresentation, or other contract or tort claim), except for any liability that cannot be waived or limited by applicable laws, IBM is liable for no more than

- 1. damages for bodily injury (including death) and damage to real property and tangible personal property; and
- 2. the amount of any other actual direct damages, up to the charges (if recurring, 12 months' charges apply) for the Machine that is subject of the claim. For purposes of this item, the term «Machine» includes Machine Code and Licensed Internal Code.

This limit also applies to IBM's suppliers and your reseller. It is the maximum for which IBM, its suppliers, and your reseller are collectively responsible.

**UNDER NO CIRCUMSTANCES IS IBM LIABLE FOR ANY OF THE FOLLOWING: 1) THIRD-PARTY CLAIMS AGAINST YOU FOR DAMAGES (OTHER THAN THOSE UNDER THE FIRST ITEM LISTED ABOVE); 2) LOSS OF, OR DAMAGE TO, YOUR RECORDS OR DATA; OR 3) SPECIAL, INCIDENTAL, OR INDIRECT DAMAGES OR FOR ANY ECONOMIC CONSEQUENTIAL DAMAGES, LOST PROFITS OR LOST SAVINGS, EVEN IF IBM, ITS SUPPLIERS OR YOUR RESELLER IS INFORMED OF THEIR POSSIBILITY. SOME JURISDICTIONS DO NOT ALLOW THE EXCLUSION OR LIMITATION OF INCIDENTAL OR CONSEQUENTIAL DAMAGES, SO THE ABOVE LIMITATION OR EXCLUSION MAY NOT APPLY TO YOU.**

#### <span id="page-17-0"></span>**Governing Law**

**Governing Law:** Both you and IBM consent to the application of the laws of the country in which you acquired the Machine to govern, interpret, and enforce all of your and IBM's rights, duties, and obligations arising from, or relating in any manner to, the subject matter of this Agreement, without regard to conflict of law principles.

# **Part 2 - Country-unique Terms**

#### **AMERICAS**

#### **BRAZIL**

**Governing Law:** *The following is added after the first sentence:*Any litigation arising from this Agreement will be settled exclusively by the court of Rio de Janeiro.

#### **NORTH AMERICA**

**Warranty Service:** *The following is added to this Section:* To obtain warranty service from IBM in Canada or the United States, call 1-800-IBM-SERV (426-7378).

#### **CANADA**

**Governing Law:** *The following replaces «laws of the country in which you acquired the Machine» in the first sentence:* laws in the Province of Ontario.

#### **UNITED STATES**

**Governing Law:** *The following replaces «laws of the country in which you acquired the Machine» in the first sentence:* laws of the State of New York.

#### **ASIA PACIFIC**

#### **AUSTRALIA**

**The IBM Warranty for Machines:** *The following paragraph is added to this Section:* The warranties specified in this Section are in addition to any rights you may have under the Trade Practices Act 1974 or other similar legislation and are only limited to the extent permitted by the applicable legislation.

**Limitation of Liability:** *The following is added to this Section:* Where IBM is in breach of a condition or warranty implied by the Trade Practices Act 1974 or other similar legislation, IBM's liability is limited to the repair or replacement

of the goods or the supply of equivalent goods. Where that condition or warranty relates to right to sell, quiet possession or clear title, or the goods are of a kind ordinarily acquired for personal, domestic or household use or consumption, then none of the limitations in this paragraph apply.

**Governing Law:** *The following replaces «laws of the country in which you acquired the Machine» in the first sentence:* laws of the State or Territory.

#### **CAMBODIA, LAOS, AND VIETNAM**

**Governing Law:** *The following replaces «laws of the country in which you acquired the Machine» in the first sentence:*laws of the State of New York.

*The following is added to this Section:* Disputes and differences arising out of or in connection with this Agreement shall be finally settled by arbitration which shall be held in Singapore in accordance with the rules of the International Chamber of Commerce (ICC). The arbitrator or arbitrators designated in conformity with those rules shall have the power to rule on their own competence and on the validity of the Agreement to submit to arbitration. The arbitration award shall be final and binding for the parties without appeal and the arbitral award shall be in writing and set forth the findings of fact and the conclusions of law.

All proceedings shall be conducted, including all documents presented in such proceedings, in the English language. The number of arbitrators shall be three, with each side to the dispute being entitled to appoint one arbitrator.

The two arbitrators appointed by the parties shall appoint a third arbitrator before proceeding upon the reference. The third arbitrator shall act as chairman of the proceedings. Vacancies in the post of chairman shall be filled by the president of the ICC. Other vacancies shall be filled by the respective nominating party. Proceedings shall continue from the stage they were at when the vacancy occurred.

If one of the parties refuses or otherwise fails to appoint an arbitrator within 30 days of the date the other party appoints its, the first appointed arbitrator shall be the sole arbitrator, provided that the arbitrator was validly and properly appointed.

The English language version of this Agreement prevails over any other language version.

#### **HONG KONG AND MACAU**

**Governing Law:** *The following replaces «laws of the country in which you acquired the Machine» in the first sentence:* laws of Hong Kong Special Administrative Region.

#### **INDIA**

**Limitation of Liability:** *The following replaces items 1 and 2 of this Section:*

- 1. liability for bodily injury (including death) or damage to real property and tangible personal property will be limited to that caused by IBM's negligence;
- 2. as to any other actual damage arising in any situation involving nonperformance by IBM pursuant to, or in any way related to the subject of this Statement of Limited Warranty, IBM's liability will be limited to the charge paid by you for the individual Machine that is the subject of the claim.

#### **JAPAN**

**Governing Law:** *The following sentence is added to this Section:*Any doubts concerning this Agreement will be initially resolved between us in good faith and in accordance with the principle of mutual trust.

#### **NEW ZEALAND**

**The IBM Warranty for Machines:** *The following paragraph is added to this Section:* The warranties specified in this Section are in addition to any rights you may have under the Consumer Guarantees Act 1993 or other legislation which cannot be excluded or limited. The Consumer Guarantees Act 1993 will not apply in respect of any goods which IBM provides, if you require the goods for the purposes of a business as defined in that Act.

**Limitation of Liability:** *The following is added to this Section:* Where Machines are not acquired for the purposes of a business as defined in the Consumer Guarantees Act 1993, the limitations in this Section are subject to the limitations in that Act.

#### **PEOPLE'S REPUBLIC OF CHINA (PRC)**

**Governing Law:** *The following replaces this Section:* Both you and IBM consent to the application of the laws of the State of New York (except when local law requires otherwise) to govern, interpret, and enforce all your and IBM's rights, duties, and obligations arising from, or relating in any manner to, the subject matter of this Agreement, without regard to conflict of law principles.

Any disputes arising from or in connection with this Agreement will first be resolved by friendly negotiations, failing which either of us has the right to

submit the dispute to the China International Economic and Trade Arbitration Commission in Beijing, the PRC, for arbitration in accordance with its arbitration rules in force at the time. The arbitration tribunal will consist of three arbitrators. The language to be used therein will be English and Chinese. An arbitral award will be final and binding on all the parties, and will be enforceable under the Convention on the Recognition and Enforcement of Foreign Arbitral Awards (1958).

The arbitration fee will be borne by the losing party unless otherwise determined by the arbitral award.

During the course of arbitration, this Agreement will continue to be performed except for the part which the parties are disputing and which is undergoing arbitration.

#### **EUROPE, MIDDLE EAST, AFRICA (EMEA)**

*THE FOLLOWING TERMS APPLY TO ALL EMEA COUNTRIES:* The terms of this Statement of Limited Warranty apply to Machines purchased from IBM or an IBM reseller.

**Warranty Service:** If you purchase an IBM Machine in Austria, Belgium, Denmark, Estonia, Finland, France, Germany, Greece, Iceland, Ireland, Italy, Latvia, Lithuania, Luxembourg, Netherlands, Norway, Portugal, Spain, Sweden, Switzerland or United Kingdom, you may obtain warranty service for that Machine in any of those countries from either (1) an IBM reseller approved to perform warranty service or (2) from IBM. If you purchase an IBM Personal Computer Machine in Albania, Armenia, Belarus, Bosnia and Herzegovina, Bulgaria, Croatia, Czech Republic, Georgia, Hungary, Kazakhstan, Kirghizia, Federal Republic of Yugoslavia, Former Yugoslav Republic of Macedonia (FYROM), Moldova, Poland, Romania, Russia, Slovak Republic, Slovenia, or Ukraine, you may obtain warranty service for that Machine in any of those countries from either (1) an IBM reseller approved to perform warranty service or (2) from IBM.

If you purchase an IBM Machine in a Middle Eastern or African country, you may obtain warranty service for that Machine from the IBM entity within the country of purchase, if that IBM entity provides warranty service in that country, or from an IBM reseller, approved by IBM to perform warranty service on that Machine in that country. Warranty service in Africa is available within 50 kilometers of an IBM authorized service provider. You are responsible for transportation costs for Machines located outside 50 kilometers of an IBM authorized service provider.

**Governing Law:** The applicable laws that govern, interpret and enforce rights, duties, and obligations of each of us arising from, or relating in any manner to,

the subject matter of this Statement, without regard to conflict of laws principles, as well as Country-unique terms and competent court for this Statement are those of the country in which the warranty service is being provided, except that in 1) Albania, Bosnia-Herzegovina, Bulgaria, Croatia, Hungary, Former Yugoslav Republic of Macedonia, Romania, Slovakia, Slovenia, Armenia, Azerbaijan, Belarus, Georgia, Kazakhstan, Kyrgyzstan, Moldova, Russia, Tajikistan, Turkmenistan, Ukraine, and Uzbekistan, the laws of Austria apply; 2) Estonia, Latvia, and Lithuania, the laws of Finland apply; 3) Algeria, Benin, Burkina Faso, Cameroon, Cape Verde, Central African Republic, Chad, Congo, Djibouti, Democratic Republic of Congo, Equatorial Guinea, France, Gabon, Gambia, Guinea, Guinea-Bissau, Ivory Coast, Lebanon, Mali, Mauritania, Morocco, Niger, Senegal, Togo, and Tunisia, this Agreement will be construed and the legal relations between the parties will be determined in accordance with the French laws and all disputes arising out of this Agreement or related to its violation or execution, including summary proceedings, will be settled exclusively by the Commercial Court of Paris; 4) Angola, Bahrain, Botswana, Burundi, Egypt, Eritrea, Ethiopia, Ghana, Jordan, Kenya, Kuwait, Liberia, Malawi, Malta, Mozambique, Nigeria, Oman, Pakistan, Qatar, Rwanda, Sao Tome, Saudi Arabia, Sierra Leone, Somalia, Tanzania, Uganda, United Arab Emirates, United Kingdom, West Bank/Gaza, Yemen, Zambia, and Zimbabwe, this Agreement will be governed by English Law and disputes relating to it will be submitted to the exclusive jurisdiction of the English courts; and 5) in Greece, Israel, Italy, Portugal, and Spain any legal claim arising out of this Statement will be brought before, and finally settled by, the competent court of Athens, Tel Aviv, Milan, Lisbon, and Madrid, respectively.

#### *THE FOLLOWING TERMS APPLY TO THE COUNTRY SPECIFIED:*

#### **AUSTRIA AND GERMANY**

**The IBM Warranty for Machines:** *The following replaces the first sentence of the first paragraph of this Section:* The warranty for an IBM Machine covers the functionality of the Machine for its normal use and the Machine's conformity to its Specifications.

#### *The following paragraphs are added to this Section:*

The minimum warranty period for Machines is six months. In case IBM or your reseller is unable to repair an IBM Machine, you can alternatively ask for a partial refund as far as justified by the reduced value of the unrepaired Machine or ask for a cancellation of the respective agreement for such Machine and get your money refunded.

**Extent of Warranty:** *The second paragraph does not apply.*

**Warranty Service:** *The following is added to this Section:* During the warranty period, transportation for delivery of the failing Machine to IBM will be at IBM's expense.

**Limitation of Liability:** *The following paragraph is added to this Section:* The limitations and exclusions specified in the Statement of Limited Warranty will not apply to damages caused by IBM with fraud or gross negligence and for express warranty.

*The following sentence is added to the end of item 2:* IBM's liability under this item is limited to the violation of essential contractual terms in cases of ordinary negligence.

#### **EGYPT**

**Limitation of Liability:** *The following replaces item 2 in this Section:* as to any other actual direct damages, IBM's liability will be limited to the total amount you paid for the Machine that is the subject of the claim. For purposes of this item, the term «Machine» includes Machine Code and Licensed Internal Code.

*Applicability of suppliers and resellers (unchanged).*

#### **FRANCE**

**Limitation of Liability:** *The following replaces the second sentence of the first paragraph of this Section:*In such instances, regardless of the basis on which you are entitled to claim damages from IBM, IBM is liable for no more than: *(items 1 and 2 unchanged)*.

#### **IRELAND**

**Extent of Warranty:** *The following is added to this Section:* Except as expressly provided in these terms and conditions, all statutory conditions, including all warranties implied, but without prejudice to the generality of the foregoing all warranties implied by the Sale of Goods Act 1893 or the Sale of Goods and Supply of Services Act 1980 are hereby excluded.

**Limitation of Liability:** *The following replaces items one and two of the first paragraph of this Section:*1. death or personal injury or physical damage to your real property solely caused by IBM's negligence; and 2. the amount of any other actual direct damages, up to 125 percent of the charges (if recurring, the 12 months' charges apply) for the Machine that is the subject of the claim or which otherwise gives rise to the claim.

*Applicability of suppliers and resellers (unchanged).*

*The following paragraph is added at the end of this Section:* IBM's entire liability and your sole remedy, whether in contract or in tort, in respect of any default shall be limited to damages.

#### **ITALY**

**Limitation of Liability:** *The following replaces the second sentence in the first paragraph:*In each such instance unless otherwise provided by mandatory law, IBM is liable for no more than: 1. *(unchanged)* 2. as to any other actual damage arising in all situations involving nonperformance by IBM pursuant to, or in any way related to the subject matter of this Statement of Warranty, IBM's liability, will be limited to the total amount you paid for the Machine that is the subject of the claim. *Applicability of suppliers and resellers (unchanged).*

*The following replaces the third paragraph of this Section:* Unless otherwise provided by mandatory law, IBM and your reseller are not liable for any of the following: *(items 1 and 2 unchanged)* 3) indirect damages, even if IBM or your reseller is informed of their possibility.

#### **SOUTH AFRICA, NAMIBIA, BOTSWANA, LESOTHO AND SWAZILAND**

**Limitation of Liability:** *The following is added to this Section:* IBM's entire liability to you for actual damages arising in all situations involving nonperformance by IBM in respect of the subject matter of this Statement of Warranty will be limited to the charge paid by you for the individual Machine that is the subject of your claim from IBM.

#### **UNITED KINGDOM**

**Limitation of Liability:** *The following replaces items 1 and 2 of the first paragraph of this Section:*

- 1. death or personal injury or physical damage to your real property solely caused by IBM's negligence;
- 2. the amount of any other actual direct damages or loss, up to 125 percent of the charges (if recurring, the 12 months' charges apply) for the Machine that is the subject of the claim or which otherwise gives rise to the claim;

*The following item is added to this paragraph:* 3. breach of IBM's obligations implied by Section 12 of the Sale of Goods Act 1979 or Section 2 of the Supply of Goods and Services Act 1982.

*Applicability of suppliers and resellers (unchanged).*

*The following is added to the end of this Section:* IBM's entire liability and your sole remedy, whether in contract or in tort, in respect of any default shall be limited to damages.

# <span id="page-24-0"></span>**Annexe B. Notices**

This publication was developed for products and services offered in the U.S.A.

IBM may not offer the products, services, or features discussed in this document in other countries. Consult your local IBM representative for information on the products and services currently available in your area. Any reference to an IBM product, program, or service is not intended to state or imply that only that IBM product, program, or service may be used. Any functionally equivalent product, program, or service that does not infringe any IBM intellectual property right may be used instead. However, it is the user's responsibility to evaluate and verify the operation of any non-IBM product, program, or service.

IBM may have patents or pending patent applications covering subject matter described in this document. The furnishing of this document does not give you any license to these patents. You can send license inquiries, in writing, to:

*IBM Director of Licensing IBM Corporation North Castle Drive Armonk, NY 10504-1785 U.S.A.*

**The following paragraph does not apply to the United Kingdom or any country where such provisions are inconsistent with local law:** INTERNATIONAL BUSINESS MACHINES CORPORATION PROVIDES THIS PUBLICATION «AS IS» WITHOUT WARRANTY OF ANY KIND, EITHER EXPRESS OR IMPLIED, INCLUDING, BUT NOT LIMITED TO, THE IMPLIED WARRANTIES OF NON-INFRINGEMENT, MERCHANTABILITY OR FITNESS FOR A PARTICULAR PURPOSE. Some states do not allow disclaimer of express or implied warranties in certain transactions, therefore, this statement may not apply to you.

This information could include technical inaccuracies or typographical errors. Changes are periodically made to the information herein; these changes will be incorporated in new editions of the publication. IBM may make improvements and/or changes in the product(s) and/or the program(s) described in this publication at any time without notice.

IBM may use or distribute any of the information you supply in any way it believes appropriate without incurring any obligation to you.

## <span id="page-25-0"></span>**Trademarks**

The following terms are trademarks of the IBM Corporation in the United States or other countries or both:

IBM **HelpCenter ScrollPoint** 

# **Federal Communications Commission (FCC) statement**

**Note:** This equipment has been tested and found to comply with the limits for a Class B digital device, pursuant to Part 15 of the FCC Rules. These limits are designed to provide reasonable protection against harmful interference in a residential installation. This equipment generates, uses, and can radiate radio frequency energy and, if not installed and used in accordance with the instructions, may cause harmful interference to radio communications. However, there is no guarantee that interference will not occur in a particular installation. If this equipment does cause harmful interference to radio or television reception, which can be determined by turning the equipment off and on, the user is encouraged to try to correct the interference by one or more of the following measures:

- v Reorient or relocate the receiving antenna.
- v Increase the separation between the equipment and receiver.
- v Connect the equipment into an outlet on a circuit different from that to which the receiver is connected.
- v Consult an IBM authorized dealer or service representative for help.

Properly shielded and grounded cables and connectors must be used in order to meet FCC emission limits. Proper cables and connectors are available from IBM authorized dealers. IBM is not responsible for any radio or television interference caused by using other than recommended cables and connectors or by unauthorized changes or modifications to this equipment. Unauthorized changes or modifications could void the user's authority to operate the equipment.

This device complies with Part 15 of the FCC Rules. Operation is subject to the following two conditions: (1) this device may not cause harmful interference, and (2) this device must accept any interference received, including interference that may cause undesired operation.

Responsible party:

International Business Machines Corporation New Orchard Road Armonk, NY 10504 Telephone: 1-919-543-2193

# <span id="page-26-0"></span>Tested To Comply With FCC Standards FOR HOME OR OFFICE USE

## **Industry Canada Class B emission compliance statement**

This Class B digital apparatus complies with Canadian ICES-003.

# **Avis de conformité à la réglementation d'Industrie Canada**

Cet appareil numérique de la classe B est conforme à la norme NMB-003 du Canada.

## **European Union EMC Directive conformance statement**

This product is in conformity with the protection requirements of EU Council Directive 89/336/EEC on the approximation of the laws of the Member States relating to electromagnetic compatibility. IBM cannot accept responsibility for any failure to satisfy the protection requirements resulting from a nonrecommended modification of the product, including the fitting of non-IBM option cards.

This product has been tested and found to comply with the limits for Class B Information Technology Equipment according to CISPR 22/European Standard EN 55022. The limits for Class B equipment were derived for typical residential environments to provide reasonable protection against interference with licensed communication devices.

**B-4** Souris compacte IBM à capteur optique et trois boutons 800 dpi : Guide d'utilisation

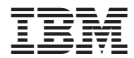

Référence : 31P7412

(1P) P/N: 31P7412

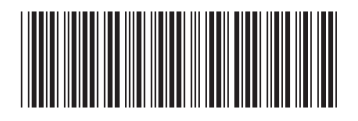